## **Как я ставил ядро на таблетку**

Ну начал я с того, что запорол рабочую систему на таблетке, пытаясь сделать то, что описано [тут](http://maemo.org/maemo_release_documentation/maemo4.1.x/node12.html) . Как оказалось, того, что там написано, было не достаточно. Ну так вот теперь возвращаю таблетку в рабочее состояние. Для этого я скачал [здесь](http://tablets-dev.nokia.com/nokia_N810.php) The latest OS 2008 DIABLO release for Nokia N810. Теперь надо поставит ось на таблетку для этого выключаем девайс, подключаем его к компу и делаем следующую вещь:

flasher-3.5 -F RX-44\_DIABLO\_5.2008.43-7\_PR\_COMBINED\_MR0\_ARM.bin -f -R

ну а дальше нужно просто включить устройство (а можно включить его на зарядку). Все к моей радости заработало, дальше буду опять его портить.

## **root file sistem**

Теперь занимаемся изменением rootfs (чистенькая rootfs может быть получена [здесь](http://tablets-dev.nokia.com/), но раз уж я скачал The latest OS 2008 DIABLO release for Nokia N810, то оттуда и возьму)

# flasher-3.5 --unpack -F RX-44 DIABLO 5.2008.43-7 PR COMBINED MR0 ARM.bin

на что мне отвечают примерно следующее:

```
flasher v2.4.5 (Jun 25 2009)
SW version in image: RX-44_DIABLO_5.2008.43-7_PR_MR0
Image 'kernel', size 1536640 bytes
    Version 2.6.21-200842maemo1
Image 'initfs', size 2327808 bytes
    Version 0.95.22-200842maemo1w38b3
Image 'rootfs', size 125435904 bytes
    Version RX-34+RX-44+RX-48_DIABLO_5.2008.43-7_PR_MR0
Image '2nd', size 8192 bytes
    Valid for RX-44: 0808
    Version 1.1.16-200844maemo2
Image 'xloader', size 9216 bytes
    Valid for RX-44: 0808
    Version 1.1.16-200844maemo2
Image 'secondary', size 100736 bytes
    Valid for RX-44: 0808
     Version 1.1.16-200844maemo2
Image '2nd', size 8192 bytes
    Valid for RX-44: 0801, 0802, 0803, 0804, 0805, 0806, 0901, 0902
     Version 1.1.16-200844maemo2
Image 'xloader', size 9216 bytes
    Valid for RX-44: 0801, 0802, 0803, 0804, 0805, 0806, 0901, 0902
    Version 1.1.16-200844maemo2
Image 'secondary', size 100736 bytes
    Valid for RX-44: 0801, 0802, 0803, 0804, 0805, 0806, 0901, 0902
```
 Version 1.1.16-200844maemo2 Unpacking kernel image to file 'zImage'... Unpacking initfs image to file 'initfs.jffs2'... Unpacking rootfs image to file 'rootfs.jffs2'... Unpacking 2nd image to file '2nd.bin-RX-44:0808'... Unpacking xloader image to file 'xloader.bin-RX-44:0808'... Unpacking secondary image to file 'secondary.bin-RX-44:0808'... Unpacking 2nd image to file '2nd.bin-RX-44:0801,0802,0803,0804,0805,0806,0901,0902'... Unpacking xloader image to file 'xloader.bin-RX-44:0801,0802,0803,0804,0805,0806,0901,0902'... Unpacking secondary image to file 'secondary.bin-RX-44:0801,0802,0803,0804,0805,0806,0901,0902'...

появилось много всяких разных файлов…

теперь попробуем смонтировать rootfs.jffs2 у себя на компьютере, для этого делаем следующее

mknod /tmp/mtdblock0 b 31 0 modprobe mtdblock modprobe mtdram total\_size=65536 erase\_size=256 modprobe jffs2 dd if=/pathtoimage/rootfs.jffs2 of=/tmp/mtdblock0 mkdir /media/jffs2 mount -t jffs2 /tmp/mtdblock0 /media/jffs2

из всего произведенного я знаю только две последние комманды и догадываюсь для чего нужна пятая команда (остальные загружают нужные модули ядра, наверно), но это сработало (по крайней мере у меня, кстати подсмотрено как смонтировать rootfs.jffs2 [в этой статье](http://wiki.maemo.org/Modifying_the_root_image))

Чтобы разобрать смонтированный раздел нужно сделать следующее (подсмотрено там же)

umount /media/jffs2 modprobe -r jffs2 modprobe -r mtdram modprobe -r mtdblock

Теперь, зачем все это нужно… Как я понял, таким образом мы можем понаставить всяких разных пакетов в эту систему, а потом просто скопировать ее на устройство. Пакеты устанавливать можно так (ну естественно пакеты для соответствующего устройства)

```
dpkg -x $HOME/arm_debs/mypackage_arm.deb
```
Пока не пробовал, если честно.

## **Как заставить работать таблетку со своим ядром**

Для начала берем работающее ядро [здесь](http://tablets-dev.nokia.com/nokia_N810.php) и разбираем его.

# flasher-3.5 --unpack -F RX-44 DIABLO 5.2008.43-7 PR COMBINED MR0 ARM.bin

Появляется несколько файлов, нас интересуют два из них: initfs.jffs2 и rootfs.jffs2. Далее нам нужно собрать свое ядро (я пока воспользовался стандартной конфигурацией, которую можно получить так: make nokia 2420 defconfig) Если все прошло удачно появится образ ядра (подробнее про сборку можно посмотреть [тут \)](http://maemo.org/maemo_release_documentation/maemo4.1.x/node12.html). Теперь сбрасываем наш образ ядра и rootfs.jffs2, initfs.jffs2 на таблетку:

# flasher-3.5 -f -k /your\_path\_to\_kernel\_image/zImage -n /your\_path/initfs.jffs2 -r /your\_path/rootfs.jffs2 -R

флаг f служит для прошивки, но можно запускать ядро с компьютера, для этого следует использовать флаг l.

From: <http://wiki.osll.ru/>- **Open Source & Linux Lab**

Permanent link: **[http://wiki.osll.ru/doku.php/etc:users:kernel\\_setup?rev=1251629112](http://wiki.osll.ru/doku.php/etc:users:kernel_setup?rev=1251629112)**

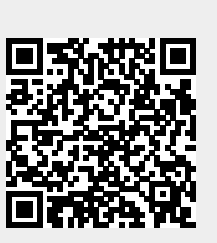

Last update: **2009/08/30 14:45**